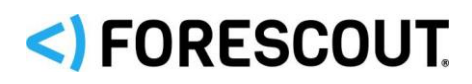

July 2019

# **Version Information**

Forescout eyeExtend for Advanced Compliance version 1.2.1.

This section describes requirements for this version.

## **Forescout Requirements**

- **Forescout version 8.1.2.**
- Endpoint Module version 1.1.2 with the HPS Inspection Engine running.
- A module license for the Endpoint Module. See [Forescout eyeExtend](#page-3-0)  (Extended) [Module Licensing](#page-3-0) Requirements for details.

## **Endpoint Requirements**

Endpoints to be scanned must be manageable by the HPS Inspection Engine, and must have Windows PowerShell and .NET Framework 2.0 or above installed.

## **Networking Requirements**

The following port must be open on enterprise firewalls to support communication between endpoints to be scanned for compliance and the managing Appliance:

■ 10008/TCP

## **Endpoint Access and Advanced Compliance**

The Forescout platform accesses endpoints to learn detailed information such as applications and installed files, registry key information and more. In addition, this access lets the Forescout platform run scripts on endpoints.

The Forescout platform uses one of the following methods to access Windows endpoints:

- Remote Inspection uses WMI and other standard domain/host management protocols to query the endpoint, and to run scripts. Remote Inspection is agentless. The Forescout platform does not install any applications on the endpoint.
- SecureConnector is a small-footprint executable that runs on the endpoint. It reports endpoint information to the Forescout platform, and runs scripts.

When the Forescout platform successfully implements one of these access methods on an endpoint, the endpoint is resolved as *Manageable* by the Forescout platform. Because the Advanced Compliance module runs scripts on endpoints to implement

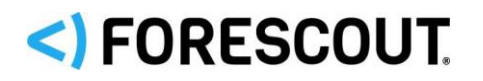

# <) FORESCOUT. Forescout eyeExtend for Advanced Compliance 1.2.1

### Release Notes

compliance scans, it requires that endpoints be manageable by the Forescout platform.

The methods used by the Forescout platform to access the endpoint and the way they are deployed determine which endpoint user account is used to run the compliance scan, and therefore what permissions are available. This can impact the ability to perform certain queries or tests in the scan.

For example, when Windows endpoints are managed using SecureConnector:

- When SecureConnector is installed as a service, compliance scans are run in the context of the SYSTEM account and have full system access.
- When SecureConnector is installed as an application, compliance scans are run in the context of the logged in user.

Similarly, when Windows endpoints are managed using Remote Inspection:

- When Remote Inspection is configured to run scripts with the Forescout Remote Inspection Service (fsprocsvc) utility, compliance scans are run in the context of the SYSTEM account, and have full system access.
- When Remote Inspection is configured to run scripts using WMI or Task Scheduler, compliance scans are run in the context of the Administrator user configured under Domain Credentials.
- *WMI security features prevent remotely run scripts from establishing connections with other machines on the network. Therefore, when Remote Inspection is configured to run scripts with WMI only, Forescout platform evaluation of any OVAL rule which establishes a connection with another endpoint on the network (for example, an Active Directory server) will fail for that rule.*

To ensure maximum compatibility with scan tests, the recommended configuration for managed endpoints is as follows:

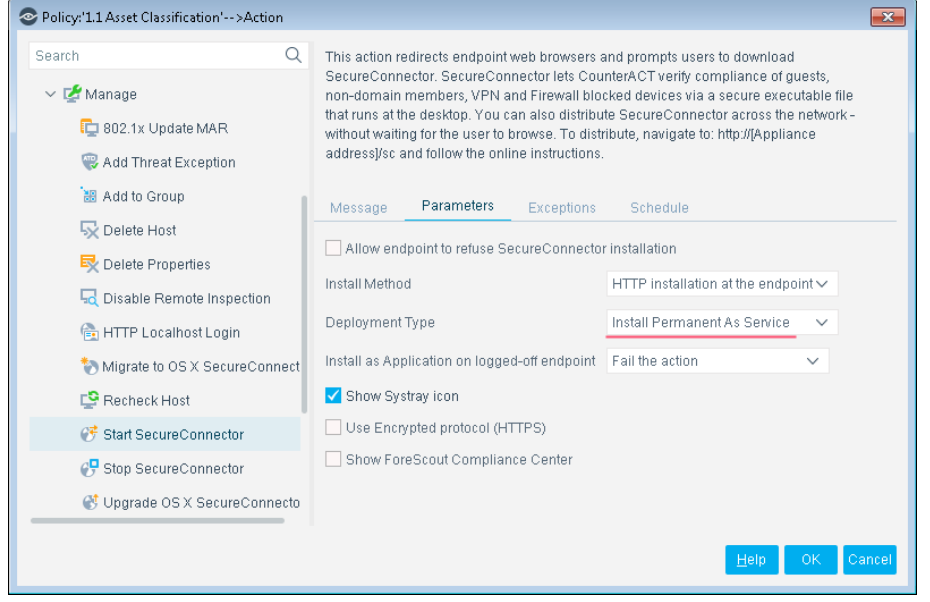

**If using SecureConnector, install SecureConnector as a Service.** 

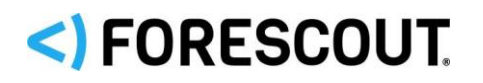

## <) FORESCOUT. Forescout eyeExtend for Advanced Compliance 1.2.1 Release Notes

**If using Remote Inspection, run scripts using fsprocsvc.** 

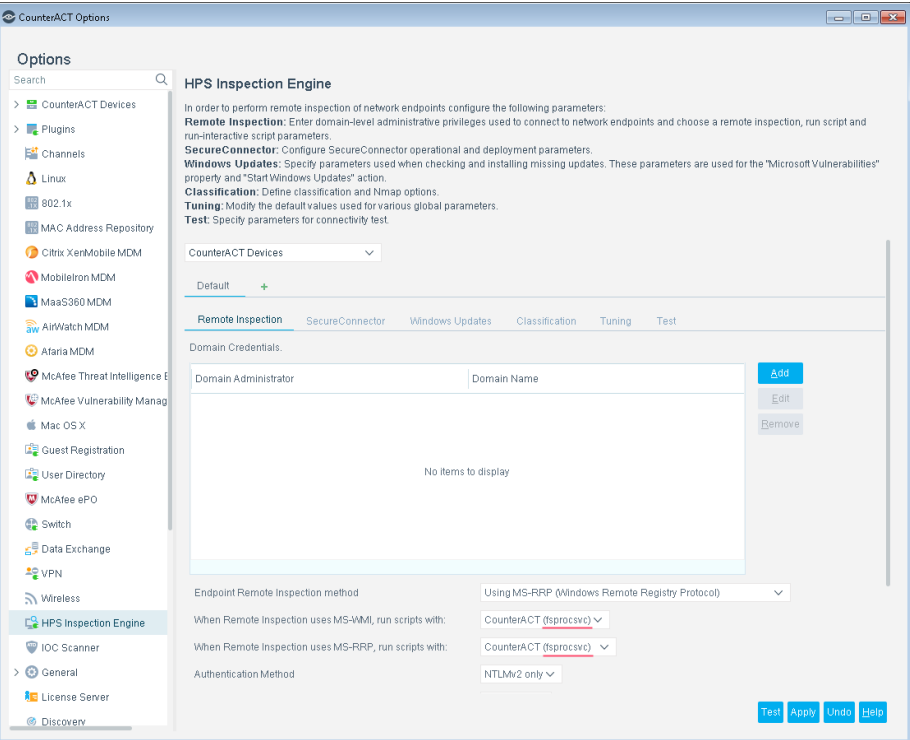

Deployment options for Remote Inspection and SecureConnector are configured in the HPS Inspection Engine. For more information about Remote Inspection, SecureConnector, and the user credentials with which the Forescout platform runs scripts on endpoints, refer to the *HPS Inspection Engine Configuration Guide*.

## **Third-Party Requirements**

This module requires access to SCAP content. The content may be custom-made or from a public repository, such as:

- [http://usgcb.nist.gov/usgcb/microsoft\\_content.html](http://usgcb.nist.gov/usgcb/microsoft_content.html)
- <http://iase.disa.mil/stigs/scap/Pages/index.aspx>
- **<https://web.nvd.nist.gov/view/ncp/repository>**

#### **Supported SCAP Content**

The module can import SCAP content in one of the following standard formats:

- SCAP 1.2 compliant source data stream (XML file containing XCCDF benchmarks and related OVAL rules)
- SCAP 1.0 / 1.1 compliant bundle (ZIP archive of XML files)
- OVAL 5.11.1 compliant file containing one or more OVALs

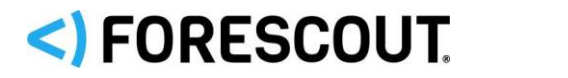

 *The module ignores OCIL (Open Checklist Interactive Language) content, commonly used for manual SCAP security checks.*

## <span id="page-3-0"></span>**Forescout eyeExtend (Extended) Module Licensing Requirements**

This Forescout eyeExtend product requires a valid license. Licensing requirements differ based on which licensing mode your deployment is operating in:

- **[Per-Appliance Licensing Mode](#page-3-1)**
- **Flexx [Licensing Mode](#page-4-0)**

#### **To identify your licensing mode:**

From the Console, select **Help > About ForeScout**.

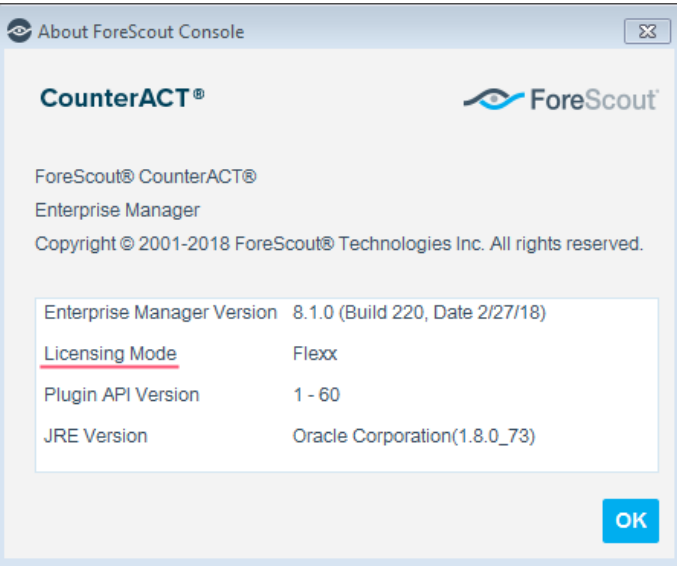

### <span id="page-3-1"></span>**Per-Appliance Licensing Mode**

When installing the module you are provided with a 90-day demo license.

If you would like to continue exploring the module before purchasing a permanent license, you can request a demo license extension. Consult with your Forescout representative before requesting the extension. You will receive email notification and alerts at the Console before the demo period expires.

*To continue working with the module after the demo period expires, you must purchase a permanent module license.*

Demo license extension requests and permanent license requests are made from the Console.

# <) FORESCOUT.

# Forescout eyeExtend for Advanced Compliance 1.2.1

### Release Notes

 *This module may have been previously packaged as a component of an Integration Module which contained additional modules. If you already installed this module as a component of an Integration Module, you can continue to use it as such. Refer to the section about module packaging in the Forescout Administration Guide for more information.*

#### **Requesting a License**

When requesting a demo license extension or permanent license, you are asked to provide the device *capacity* requirements. This is the number of devices that you want this license to handle. You must define at least the number of devices currently detected by the Forescout platform. You can request a license that handles more to ensure that you are licensed for support on additional devices as your deployment grows.

Enter this number in the **Devices** pane of the Module License Request wizard, in the Console Modules pane.

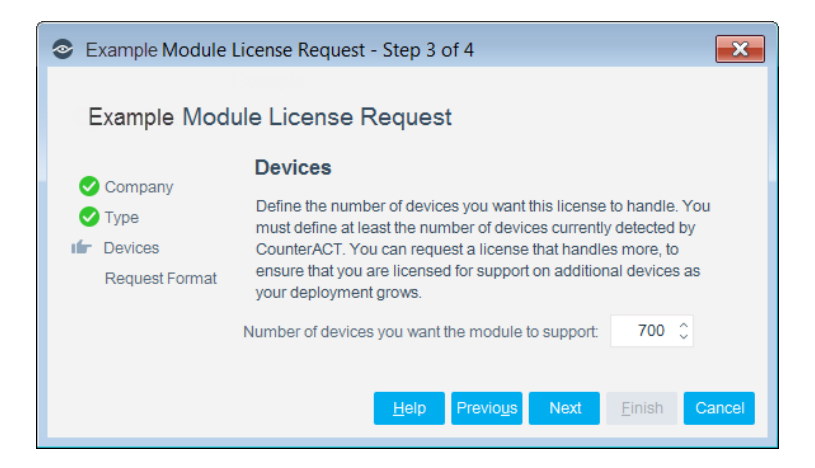

**To view the number of currently detected devices:**

- **1.** Select the **Home** tab.
- **2.** In the Views pane, select the **All Hosts** folder. The number in parentheses displayed next to the **All Hosts** folder is the number of devices currently detected.

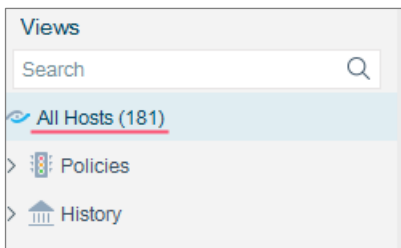

## <span id="page-4-0"></span>**Flexx Licensing Mode**

When you set up your Forescout deployment, you must activate a license file containing valid licenses for each feature you want to work with in your deployment, including eyeExtend products. After the initial license file has been activated, you can

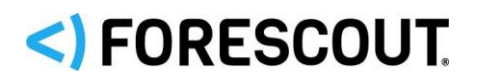

# <) FORESCOUT. Forescout eyeExtend for Advanced Compliance 1.2.1

### Release Notes

update the file to add additional eyeExtend licenses or change endpoint capacity for existing eyeExtend products. For more information on obtaining eyeExtend licenses, contact your Forescout sales representative.

**■ No demo license is automatically installed during system installation.** 

License entitlements are managed in the **Forescout Customer Portal**. After an entitlement has been allocated to a deployment, you can activate or update the relevant licenses for the deployment in the Console.

Each eyeExtend license has an associated capacity, indicating the number of endpoints the license can handle. The capacity of each eyeExtend license varies by module, but does not exceed the capacity of the Forescout eyeSight license.

 *Integration Modules, which package together groups of related licensed modules, are not supported when operating in Flexx Licensing Mode. Only eyeExtend products, packaging individual licensed modules are supported. T*he Open Integration Module is an *eyeExtend* product even though it packages more than one module*.*

### **More License Information**

For more information on eyeExtend (Extended Module) licenses:

- **Per-Appliance Licensing**. Refer to the *Forescout Administration Guide*.
- **Flexx Licensing**. Refer to the *Flexx Licensing How-to Guide*.

You can also contact your Forescout sales representative for more information.

## **About This Release**

This section describes updates and important information related to the component delivered in this version. This release also includes enhancements and fixes provided in previous versions. See [Previous Releases.](#page-7-0)

## **Feature Enhancements**

There are no feature enhancements provided in this version.

**NOTE:** Forescout eyeExtend for Advanced Compliance version 1.3.0 supports IPv6 addresses for the SCAP Test Endpoint. To use IPv6, go to version 1.3.0.

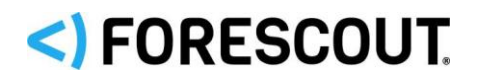

## **Fixed Issues**

This section describes the fixed issues for this version of Forescout eyeExtend for Advanced Compliance.

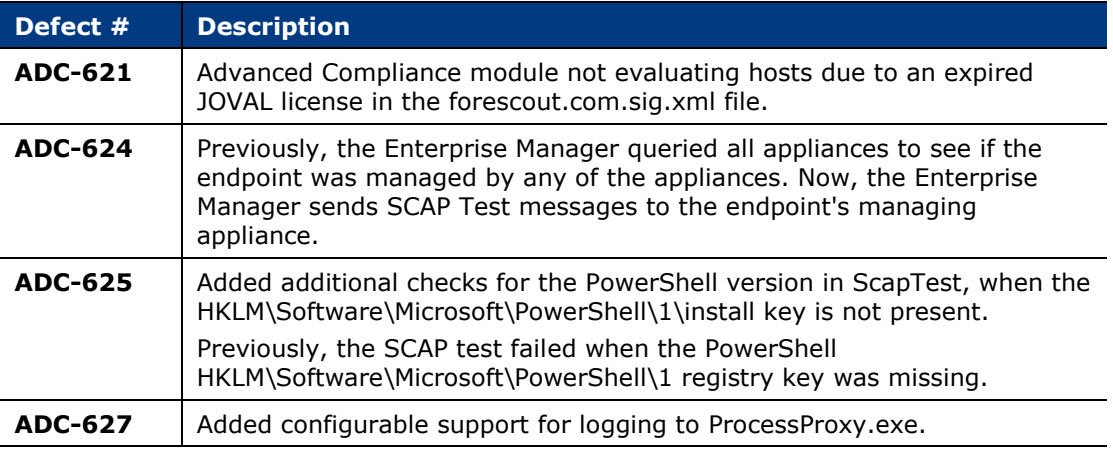

## **Known Issues**

This section describes the known issues for this version of Forescout eyeExtend for Advanced Compliance.

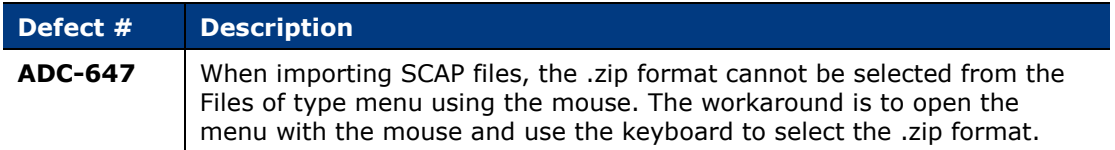

# **How to Install**

This section addresses installation and upgrading from a previous version.

### **To Install the Module**

#### **To install the module:**

- **1.** Navigate to one of the following Forescout download portals, depending on the licensing mode your deployment is using:
	- [Product Updates Portal](https://updates.forescout.com/support/index.php?url=counteract) *Per-Appliance Licensing Mode*
	- [Customer Portal, Downloads Page](https://forescout.force.com/support/apex/downloads) *Flexx Licensing Mode*

To identify your licensing mode, select **Help > About ForeScout** from the Console.

- **2.** Download the module **.fpi** file.
- **3.** Save the file to the machine where the Console is installed.

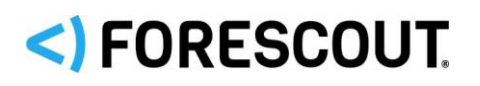

## <) FORESCOUT. Forescout eyeExtend for Advanced Compliance 1.2.1 Release Notes

- **4.** Log into the Console and select **Options** from the **Tools** menu.
- **5.** Select **Modules**. The Modules pane opens.
- **6.** Select **Install**. The Open dialog box opens.
- **7.** Browse to and select the saved module **.fpi** file.
- **8.** Select **Install**. The Installation screen opens.
- **9.** Select **I agree to the License Agreement** to confirm that you have read and agree to the terms of the License Agreement, and select **Install**. The installation will not proceed if you do not agree to the license agreement.
	- *The installation will begin immediately after selecting Install, and cannot be interrupted or canceled.*
	- *In modules that contain more than one component, the installation proceeds automatically one component at a time.*
- **10.**When the installation completes, select **Close** to close the window. The installed module is displayed in the Modules pane.
	- *Some components are not automatically started following installation.*

## **More Release Information**

This section provides additional release information.

#### **Rollback Support**

Rollback is not available for this module. This means that if you upgrade to this module version and the module does not operate as expected, you cannot roll it back to a previous release.

#### <span id="page-7-0"></span>**Previous Releases**

Installing this release also installs fixes and enhancements provided in the releases listed in this section. To view Release Notes of previous version releases, refer to:

<https://updates.forescout.com/support/files/plugins/scap/1.2.0/1.2.0-12000021/RN.pdf>

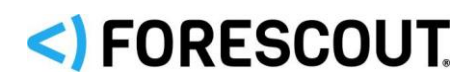

## **Contact Information**

Forescout Technologies, Inc. 190 West Tasman Drive San Jose, CA 95134 USA <https://www.forescout.com/support/> Toll-Free (US): 1.866.377.8771 Tel (Intl): 1.408.213.3191 Support: 1.708.237.6591

## **About the Documentation**

- Refer to the Resources page on the Forescout website for additional technical documentation:<https://www.forescout.com/company/resources/>
- Have feedback or questions? Write to us at [documentation@forescout.com](mailto:documentation@forescout.com)

## **Legal Notice**

© 2019 Forescout Technologies, Inc. All rights reserved. Forescout Technologies, Inc. is a Delaware corporation. A list of our trademarks and patents can be found at [https://www.forescout.com/company/legal/intellectual-property-patents-trademarks.](https://urldefense.proofpoint.com/v2/url?u=https-3A__www.forescout.com_company_legal_intellectual-2Dproperty-2Dpatents-2Dtrademarks&d=DwMFAg&c=L5E2d05je37i-dadkViuXA&r=Z3cI4QPLlfMimB_63ipHyFuWSHGqqAs50hjX-2X1CEw&m=ypFjb5tb21hH81CxdGe-3FT8l4QXZe-hzuDh-eBT-wQ&s=ATQ1mJb4KkN8L9fn2BnpRuwmDWJcze7zyqTbG1PTwkc&e=) Other brands, products, or service names may be trademarks or service marks of their respective owners.

2019-07-29 10:18